## **Multibutton Controller connected to QBox**

## **Scroll Speed Adjustment**

- 1. In the Qseries software make sure that you are NOT in 'Prompt' mode.
- 2. In 'QBox Status Panel' right-click of mouse on the QBox and select 'Device Settings' option.

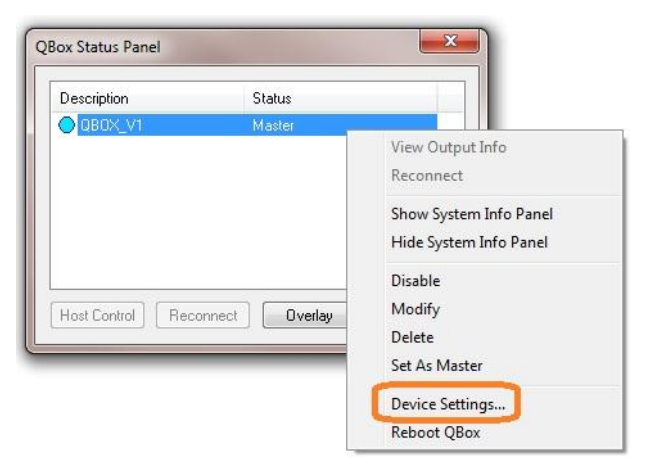

3. Select 'Multibutton Controller' option and press 'Setup' button.

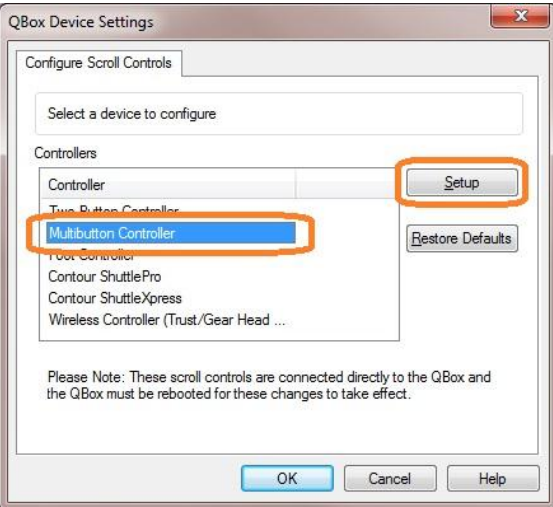

4. Change 'Multiplier' value from **127** to **70** and press 'OK' button.

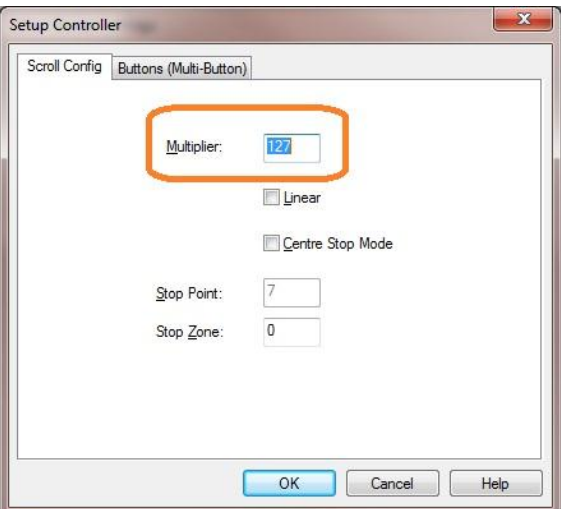

5. You will see this message 'You must reboot this QBox for the new settings to take effect' press OK button.

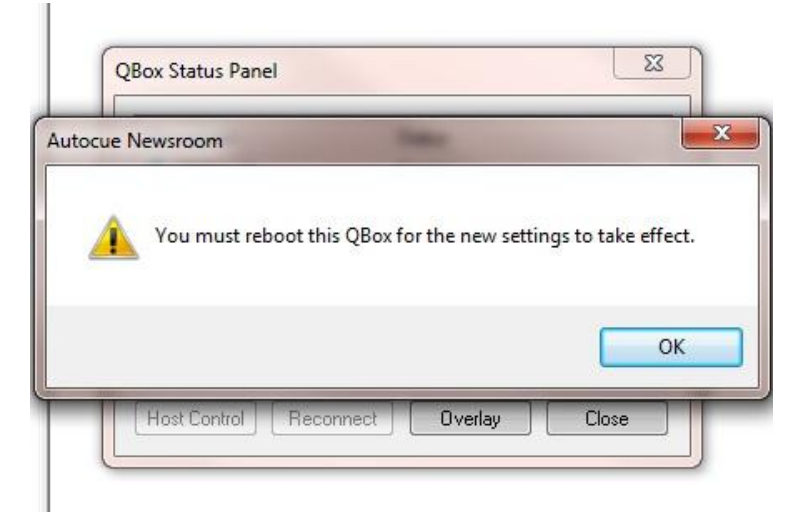

6. Again in 'QBox Status Panel' do the right-click of mouse on the QBox and select option 'Reboot QBox'.

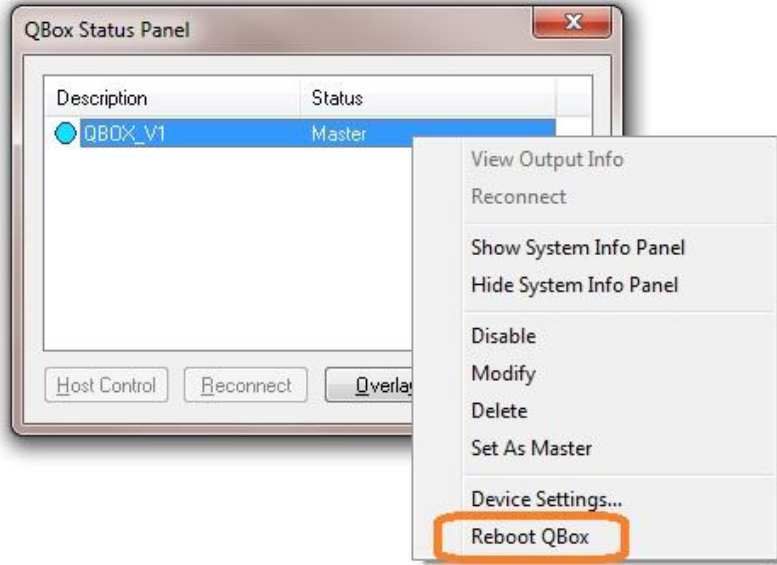

After those steps your Multibutton Controller will scroll slower.